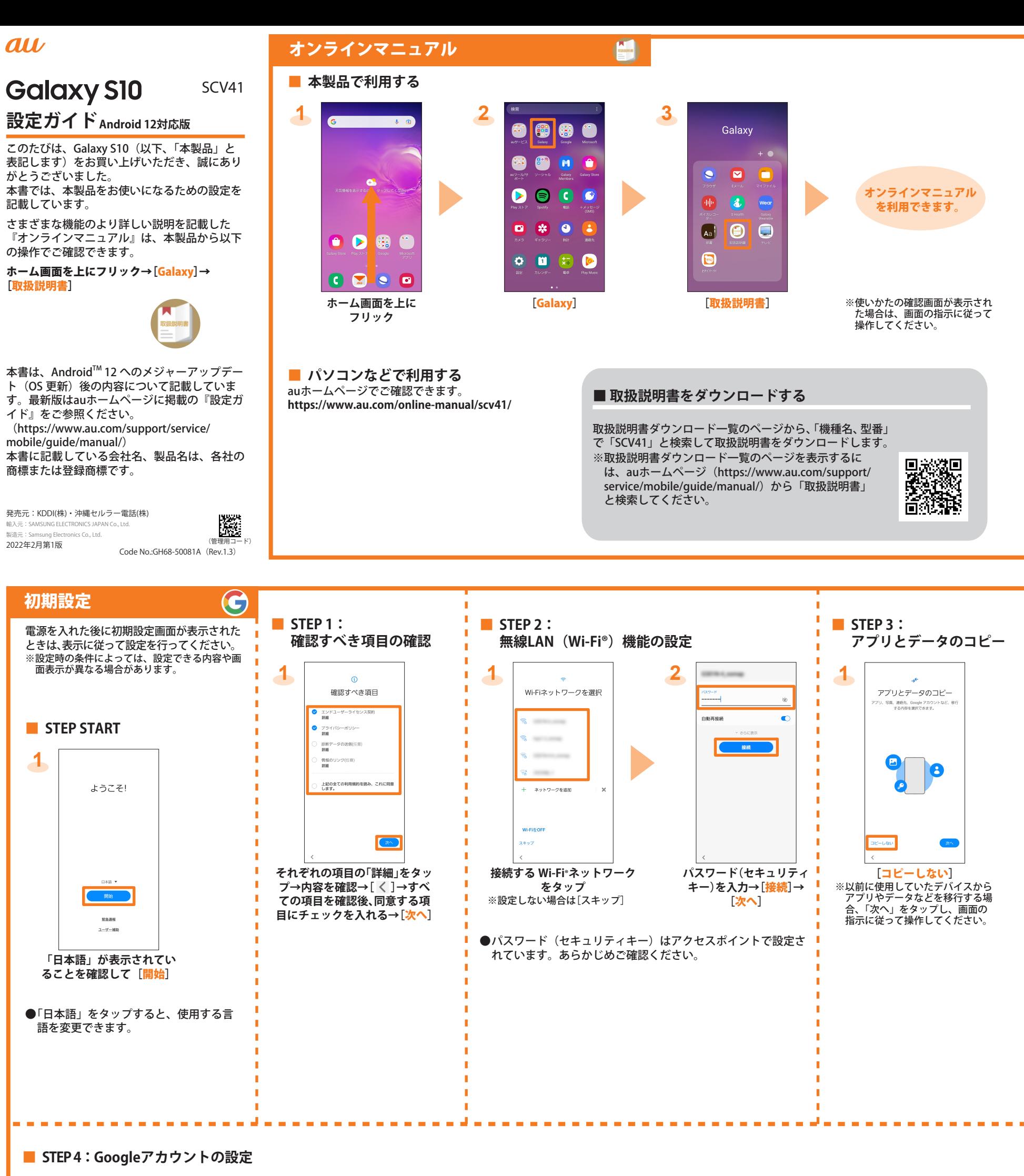

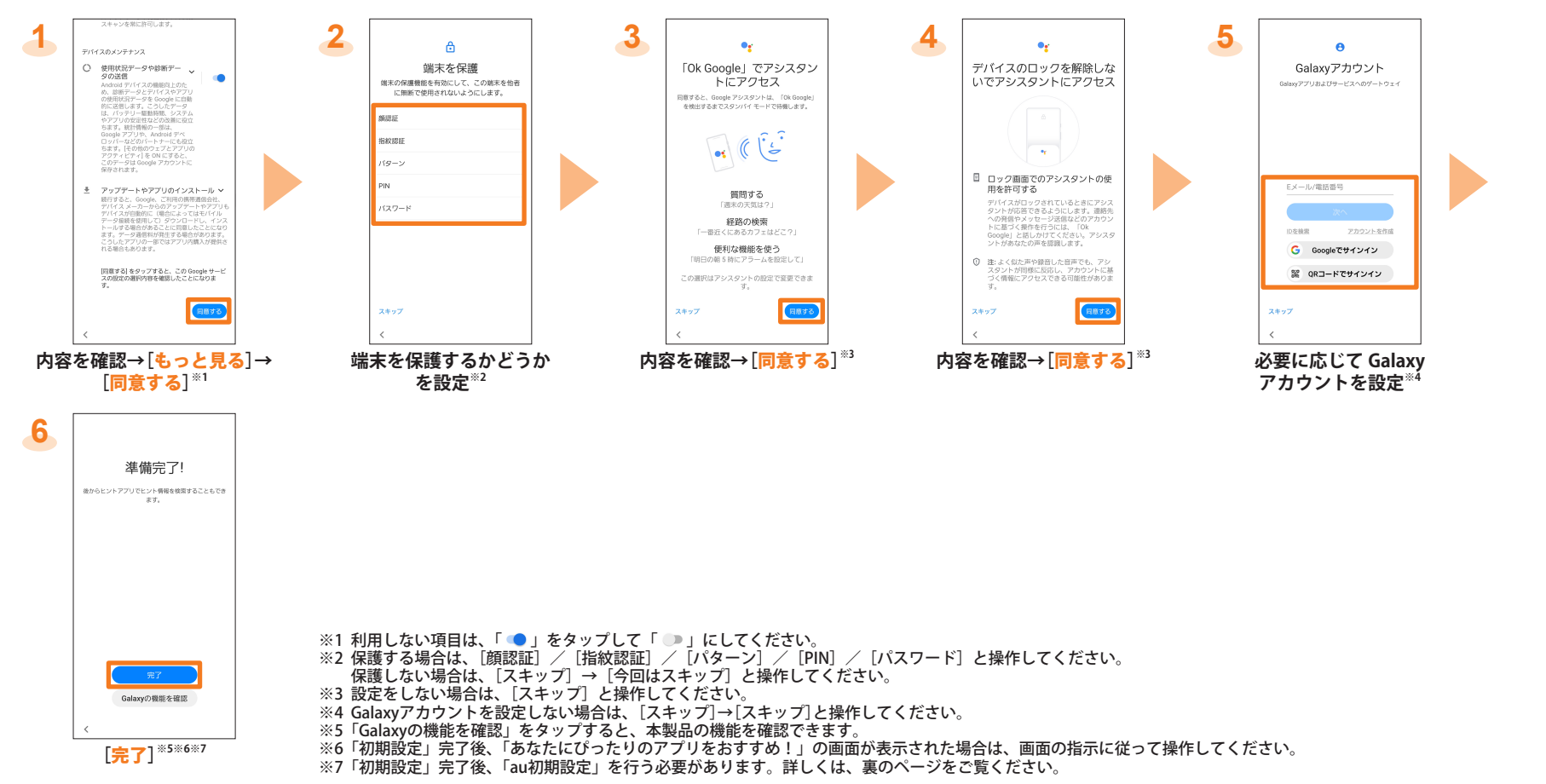

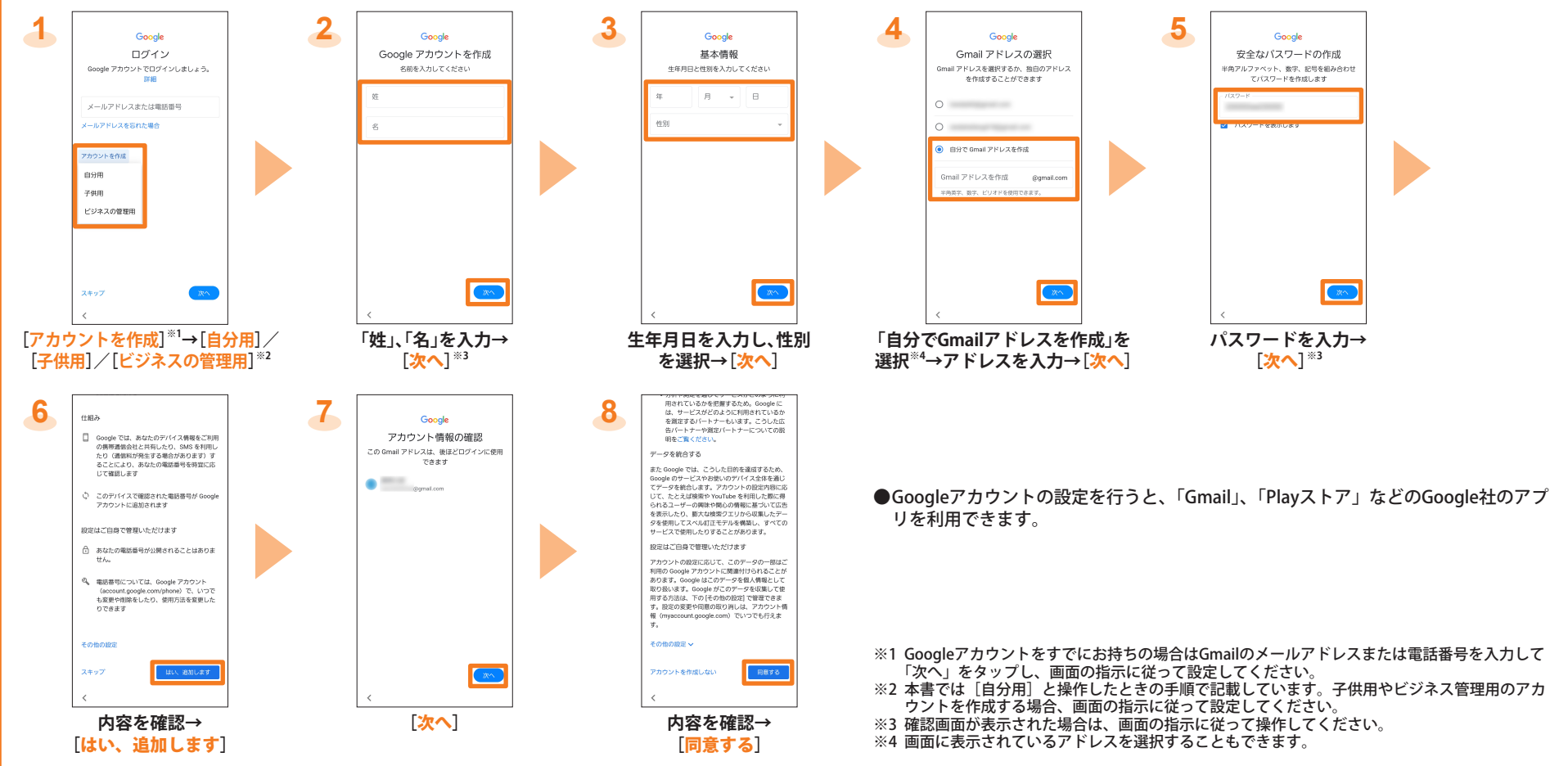

--------------

## **■ STEP 5: 機能・サービスの設定**

---------------

 $\sim$  $\mathcal{L}_{\mathcal{A}}$ 

## au初期設定

●au初期設定で、あらかじめインストールされているアプリのアップデートやau IDの設定、以前にご利用のアプリのダウンロード、本製品をもっと便利にご利用いただくための設定ができます。 ●au IDを設定すると、auスマートパスやPlayストアに掲載されているアプリの購入などができる「auかんたん決済」の利用をはじめとする、au提供のさまざまなサービスがご利用になれます。

 $\blacktriangleright$ 

## データを移行する

これまでお使いのau電話から、auのサーバーを使って本製品にデータを戻す/預けることができます。

●auのサーバーを利用してデータを戻す場合は、あらかじめこれまでお使いのau電話でデータをauのサーバーに預けてください。

auのサーバーを利用する場合は、au IDの設定が必要で

## 画面の点灯時間を設定する

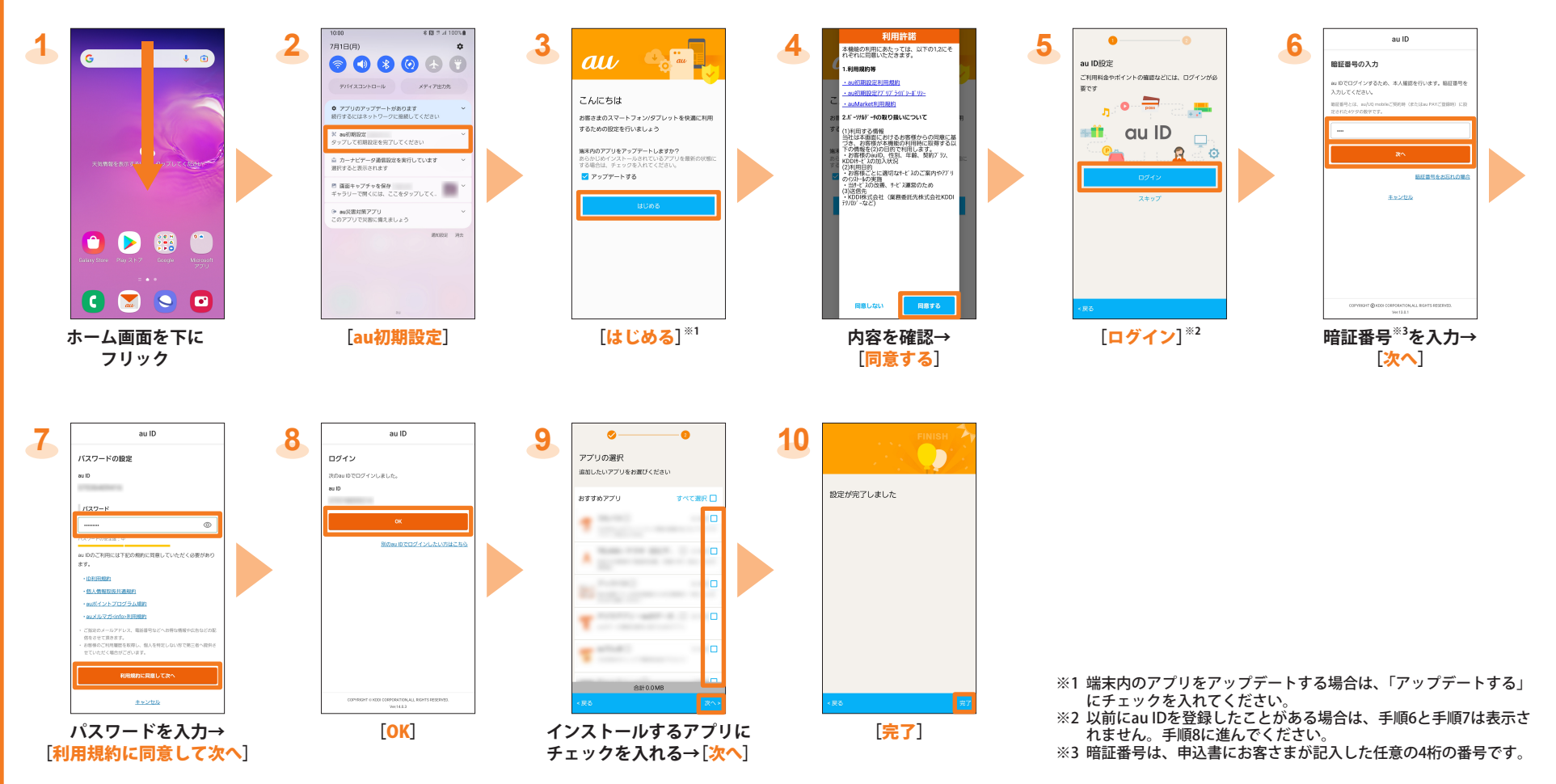

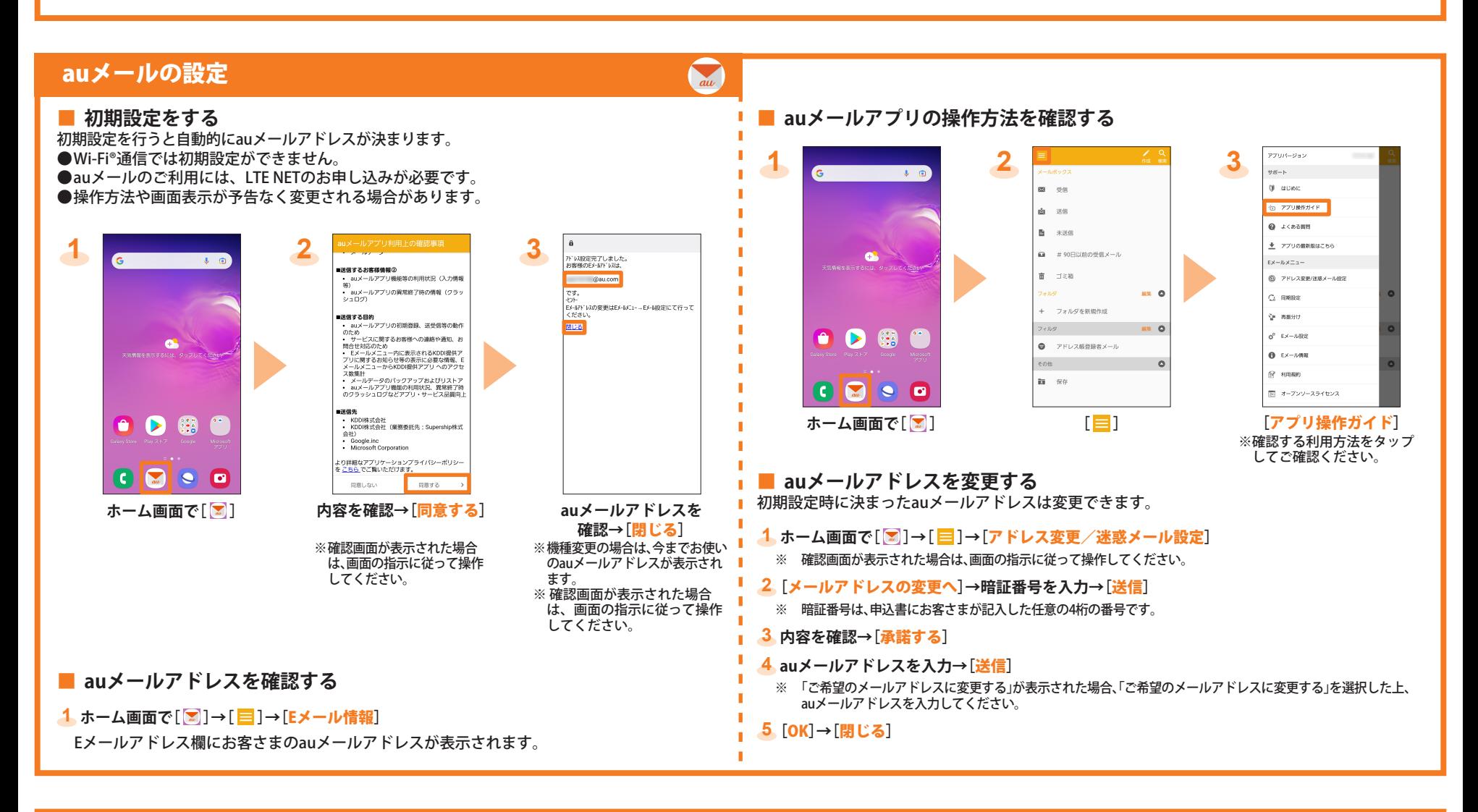

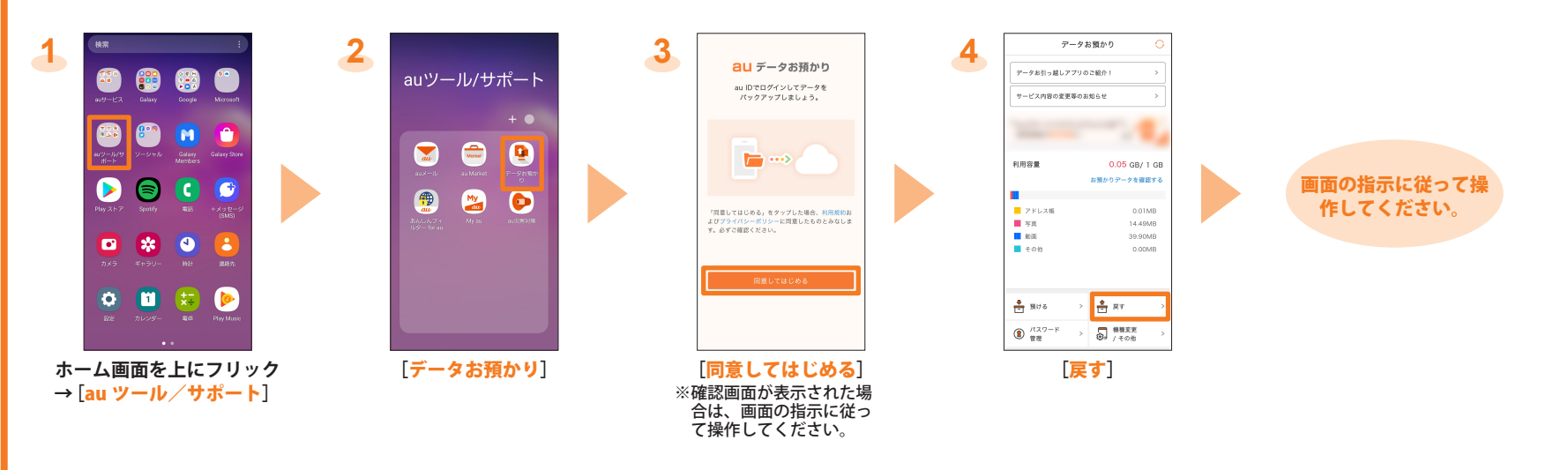

團

「データお預かり」アプリを利用して、auのサーバーに写真やアドレス帳(連絡先)などを自動的に預ける場合は、以下の操作から設定ができます。 ●ホーム画面を上にフリック→[auツール/サポート]→[データお預かり]→[機種変更/その他]→[自動お預かり設定]→預けるデータ種別にチェックを入れる

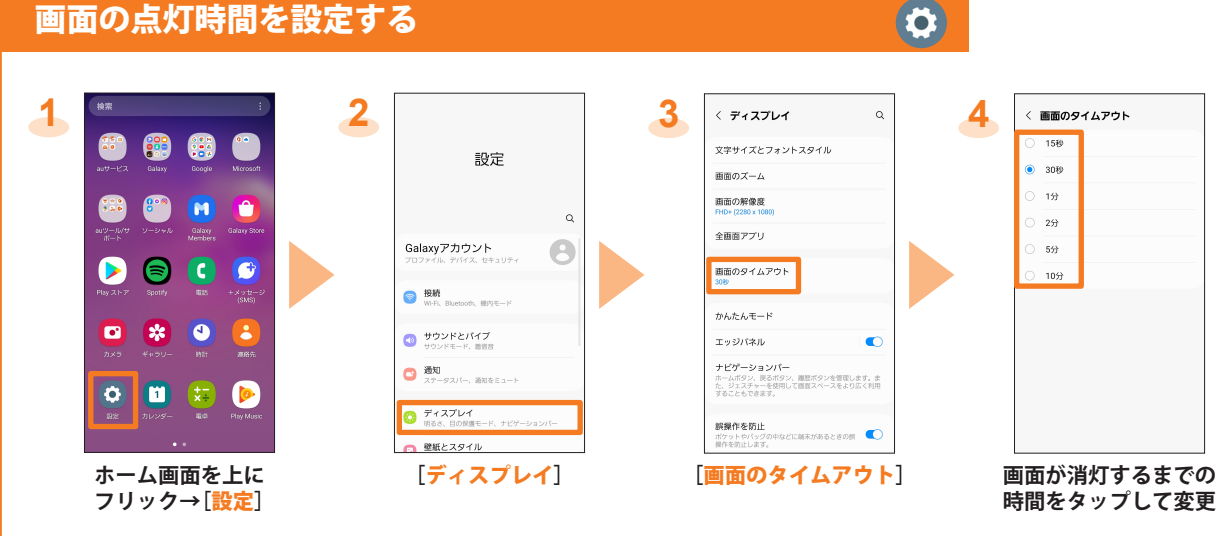